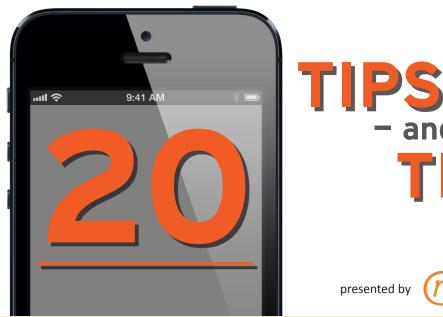

TRICKS to get the most out of your iPhone or iPad

### presented by **Net Nanny**®

iPhones are great for making phone calls, sending texts, and checking e-mails, right?

> But they can do much more to automate our lives and make tasks easier?

> > Here are some tips and tricks to get you going. By the way, most of these tricks will also work on your new iPad too!

bottom. You'll see a new menu (it<sup>1</sup>s called the Control Center) with a gray circle with an arrow and lock in the upper right corner of the menu.

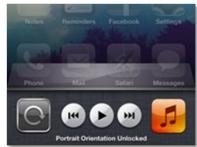

#### Tap that one time

and a lock will appear. When you turn your phone sideways the orientation will stay. To change it back, repeat these same steps.

## **7** If you have an iPhone 5, know how to turn LTE off to save battery.

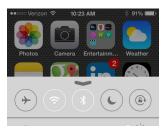

This tip will save some battery life when you're in a pinch.

Start by going to Settings, then tap Cellular. The second option is a toggle for "Enable LTE." When

you need to save some battery and can spare Internet speed, switch this option off.

### **2**Lock your screen orientation.

To lock your screen orientation (such as keeping it in Portrait mode) do the following when on the home screen: swipe the screen up from the

### **3** Set an alphanumeric passcode.

| •• •• •• Verizon 🗢 10:28 Al | м 🕴 89% 🖿       |
|-----------------------------|-----------------|
| <b>Ceneral</b> Passcode     | Lock            |
|                             |                 |
|                             |                 |
| Turn Passcode Off           |                 |
| Change Passcode             |                 |
|                             |                 |
| Require Passcode            | After 15 min. > |
| Simple Passcode             |                 |
| A simple passcode is a 4    | digit number.   |
| Voice Dial                  |                 |
| Music Voice Control is al   | ways enabled.   |
| ALLOW ACCESS WHEN           | LOCKED:         |
| Siri                        |                 |
| Passbook                    |                 |

 Setting an alphanumeric password can add an extra layer of protection to your phone, to protect the kids.

To enable, first head to Settings. Next, tap General, navigate to the middle of the page, and select Passcode lock.

Turn "Simple Passcode" off and you will be prompted to enter an alphanumeric password.

# **4** Tweet a photo directly from your Camera Roll.

Go to your camera roll and select a photo. In the bottom left-hand corner, you'll see an arrow icon. Tap that and a menu will come up.

| Cancel   | Twitter | Post      |
|----------|---------|-----------|
|          |         |           |
|          |         | * • • • • |
|          |         | • • • • • |
| 108      |         |           |
| Location |         | None >    |

Choose "Twitter" in the middle row and a menu will come up

with the photo attached in the top right corner. Type your tweet, tap Send, and you're done.

# **5** Make the iPod app stop playing after a set amount of time.

| ••••• Verizon 훅 🛛 1 | 0:32 AM 🕺 87% 🔳   |
|---------------------|-------------------|
| -                   | <b>Fimer</b>      |
|                     | 1°<br>17          |
|                     | 18                |
|                     | 19                |
| 0 hours             | 20 min            |
| 1                   | 21                |
| 2                   | 22                |
| 3                   | 23                |
| When Timer End      | Is Stop Playing > |

This tip is handy if you ever fall asleep listening to music. After you've selected a song in the Music app, go to the Clock app.

Select the timer option in the bottom right hand corner and set a

specific time. Below the time, there is an option that says, "When Timer Ends ..." tap that.

At the very bottom of the list is an option for "Stop Playing." Select this and when the timer is up it will stop the iPod from playing.

# 6 Automatically download new apps directly on your iPhone.

This is a handy feature if you have a lot of Apple devices. You can make it so that apps and music automatically download on all your devices.

| Music   | OFF |
|---------|-----|
| Apps    | OFF |
| 🛄 Books | OFF |

Go to Settings and

navigate to the middle of the page. Find and select the "iTunes & App Store" option. Once inside, scroll a little to "Automatic Downloads," and switch on the options for Music, Apps, Updates, or all three.

## **7**Take a screenshot of your screen.

If you want to take a picture of any screen or picture on your device, just go to that screen or picture and hold the Power button while clicking the Home button. The picture will be stored in your Camera Roll.

# **8** Find things fast with Spotlight Search.

If you want to search your device for a name, phone number, or other text, go to the home screen and slowly swipe down in the middle of the screen. The Search bar and keyboard will appear. Type what you want to find.

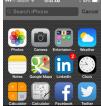

# **9** Speed up your phone by selecting what Spotlight indexes.

|                      | 2              |
|----------------------|----------------|
| General              | Messages       |
| Network >            | - Applications |
| Burtooth Of >        | Contacts       |
| iTurnes Wi-Fi Sync > | Music          |
|                      | Podcasts       |
| Spotlight Search >   | Videos         |
| Auto-Lock 1 Minute 3 | Audiobooks     |
| Passcode Lock On >   | Notes          |
| Restrictions Of >    | Events         |
| <u> </u>             |                |

Spotlight is a useful tool for finding stuff on your phone, but if you've set it to search your entire phone for every single item present then it can take some time.

Have it only search items you care about by starting at Settings, then select General, and finally choose Spotlight search.

You can select what your phone indexes and speed up the interface.

### **10** Get your draft emails.

If you want to get back to a email draft quickly, when in the Mailbox screen, touch and hold the Compose button to see a list of draft emails.

|   |   | ∾ Verizon ବ 11:01 AM<br>General Spotlight Search | ∛ 76% ■D |
|---|---|--------------------------------------------------|----------|
|   | ~ | Contacts                                         | _        |
| è |   | Applications                                     | -        |
|   |   | Music                                            | _        |
|   |   | Podcasts                                         | _        |
|   |   | Videos                                           | -        |

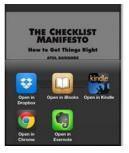

# **11** Get more from your PDFs.

From a Mail message or a web page, touch and hold the PDF icon or link, then choose from Message, Mail, Print, Look, and other options.

# **15** Enable Safe Browsing for Safari.

| PRIVACY & SECURITY          |                  |
|-----------------------------|------------------|
| Do Not Track                | $\bigcirc \circ$ |
| Block Cookies From third pa | rtie >           |
| Smart Search Field          | >                |
| Fraudulent Website Warning  |                  |

When browsing the web in Safari, if you wish to block pop-ups, cookies, or be warned about fraudulent web pages, go to Settings, then Safari, and adjust these settings.

Start in Settings, then Safari, and in the middle of the page switch Private Browsing on.

# **16** Use Emoticons to give emails and texts some flair.

To enable the Emoji keyboard, go to Settings. Tap General, tap Keyboards, then select Add New Keyboard. Find Emoji and select it. Exit by hitting the Home button. Now, when composing a text or email, click on the globe icon at the bottom left of the alphanumeric keyboard to toggle over to the Emoji keyboard.

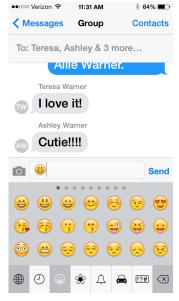

From there you'll want to select, "Add new keyboard," once inside

that menu you'll scroll down until you see "Emoji".

Select Emoji. Leave out of settings by pressing the home button and head to a text, note, or new email message.

Start typing and you'll see a globe icon in the bottom left corner tap that once to toggle between the alpha-numeric keyboard and the Emoji keyboard.

# **17** Take advantage of the 'Do Not Disturb' feature.

Just inside the Settings menu is Do Not Disturb. You can switch this on at night or anytime you

### 12 Change your phone's name.

You couldn't do this in previous iOS versions, but iOS 5 allows you to change your phone's name directly on the device. Before that, you had to do this through iTunes.

| al., AT&T 🛜 | 2:35 PM | @ 89% 🚍 |
|-------------|---------|---------|
| About       | Name    |         |
| Kev's 4\$   |         | 0       |
|             |         |         |
|             |         |         |

Changing your phone's name can give it personality.

Go to Settings, General, and then About.

At the top of the page you'll see your iPhone's name—tap it and you can change it to whatever you like.

### 13 View websites in full screen...

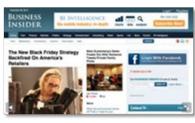

This one's easy... while browsing a web site in Safari, turn your iPhone to the side (landscape) and it now will adjust to

full-screen mode automatically.

### **14** Create custom sounds.

You can select a custom sound for your ringtone, texts, voicemails, new mails, tweets, Facebook posts, calendar alerts, and more.

| SOUNDS AND VIBRATION PATTERNS |              |   |
|-------------------------------|--------------|---|
| Ringtone James Bond Theme     |              | > |
| Text Tone Bel                 |              | > |
| New Voicema                   | il Tri-tone  | > |
| New Mail                      | Vibrate Only | > |
| Sent Mail                     | Swoosh       | > |
| Tweet                         | Tweet        | > |

To do this one, go to Settings, then tap Sounds. You'll be

able to select custom sounds for each item.

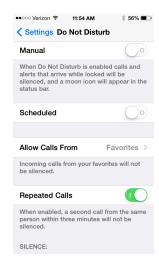

don<sup>1</sup>t want to be disturbed by emails, calls, or texts, etc. Go to Settings, then Do Not Disturb. You can set it manually anytime, or schedule it at night, for example, by providing a time range. Other options include having calls screened to only allow Favorites or to block everyone. If someone calls you twice within three minutes, the call will not

#### be silenced.

#### Optional settings for Do Not Disturb:

**Scheduled:** Automatically enable Do Not Disturb between the hours you specify.

Allow Calls From: Allow calls from everyone, no one, your favorites, or specific contact groups.

**Repeated Calls:** If someone calls you twice within three minutes, the call will not be silenced.

### 18 Use the Notification Center.

If you want to see quick notifications from your calendar, social networks, weather or stock updates, and more, swipe down from the top of the home screen to view the Notification Center. To change the settings for Notification Center, go to Settings, then Notification Center. In this menu, you can choose from which functions or apps you want to get notifications.

### 19 Use Siri discreetly.

In case you don't want to yell out your question to Siri and have her broadcast it back...

Go to Settings, then General, then Siri.

The last option in the list will be "Raise to Speak."

Switch that on and the next time you raise your phone to your ear Siri will activate.

| •••∘∘ Verizon 🗢                                                         | 2:39 PM                           | * 48% 🔳                      |
|-------------------------------------------------------------------------|-----------------------------------|------------------------------|
| Ceneral                                                                 | Siri                              |                              |
|                                                                         |                                   |                              |
| Siri                                                                    |                                   |                              |
| Siri helps you g<br>asking. You ca<br>message, dicta<br>restaurant. Abo | n make a phon<br>ite a note, or e | e call, send a<br>ven find a |
| Language                                                                | English (Unit                     | ed States) >                 |
| Voice Gende                                                             | r                                 | Male >                       |
| Voice Feedb                                                             | ack                               | Always >                     |
| My Info                                                                 | Ru                                | ss Warner >                  |
| Raise to Spe                                                            | ak                                |                              |
| To talk to Siri, p<br>button or raise<br>speak.                         |                                   |                              |

# **20**Use Siri to set location-based reminders.

Siri can be used to set a reminder, like saying "Siri, remind me to call mom at 4pm today." But did you know you can set location-based reminders on your iPhone?

Say "Remind me to call mom when I leave here" or "Remind me to call mom when I get home" and you'll be notified accordingly.

Source: http://finance.yahoo.com/blogs/daily-ticker/20-tips-tricks-most-iphone-155034799.html

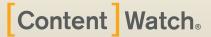

6949 S High Tech Drive Salt Lake City, UT 84047 801-508-3600

Protect your family online with Net Nanny.

www.netnanny.com

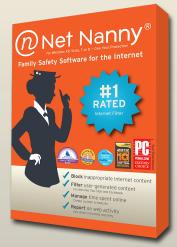